## **VIEWING STUDENT SCHEDULE IN SAIS**

1. Follow the given navigation: Main Menu > Self Service > Enrollment > View My Weekly Schedule

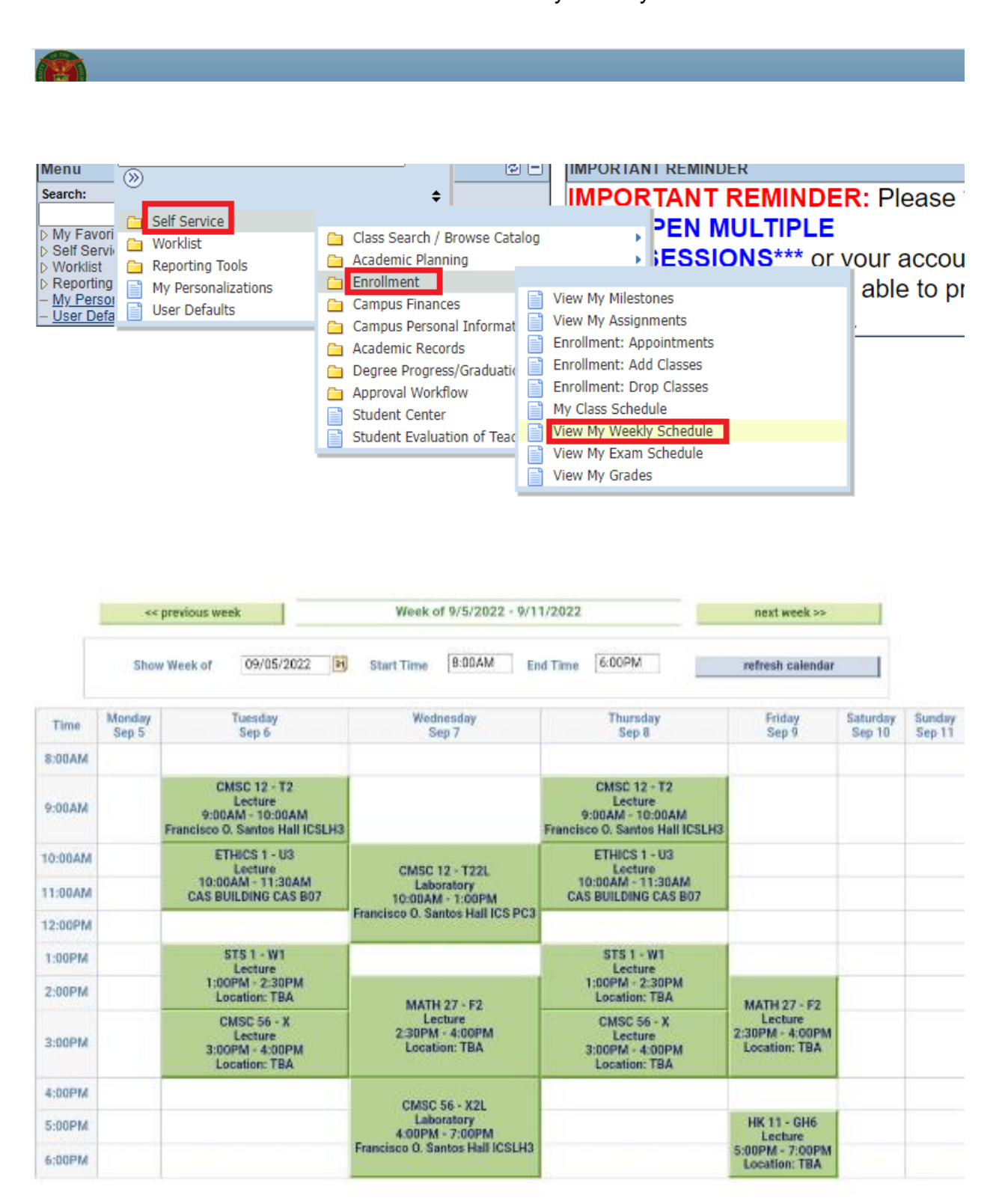